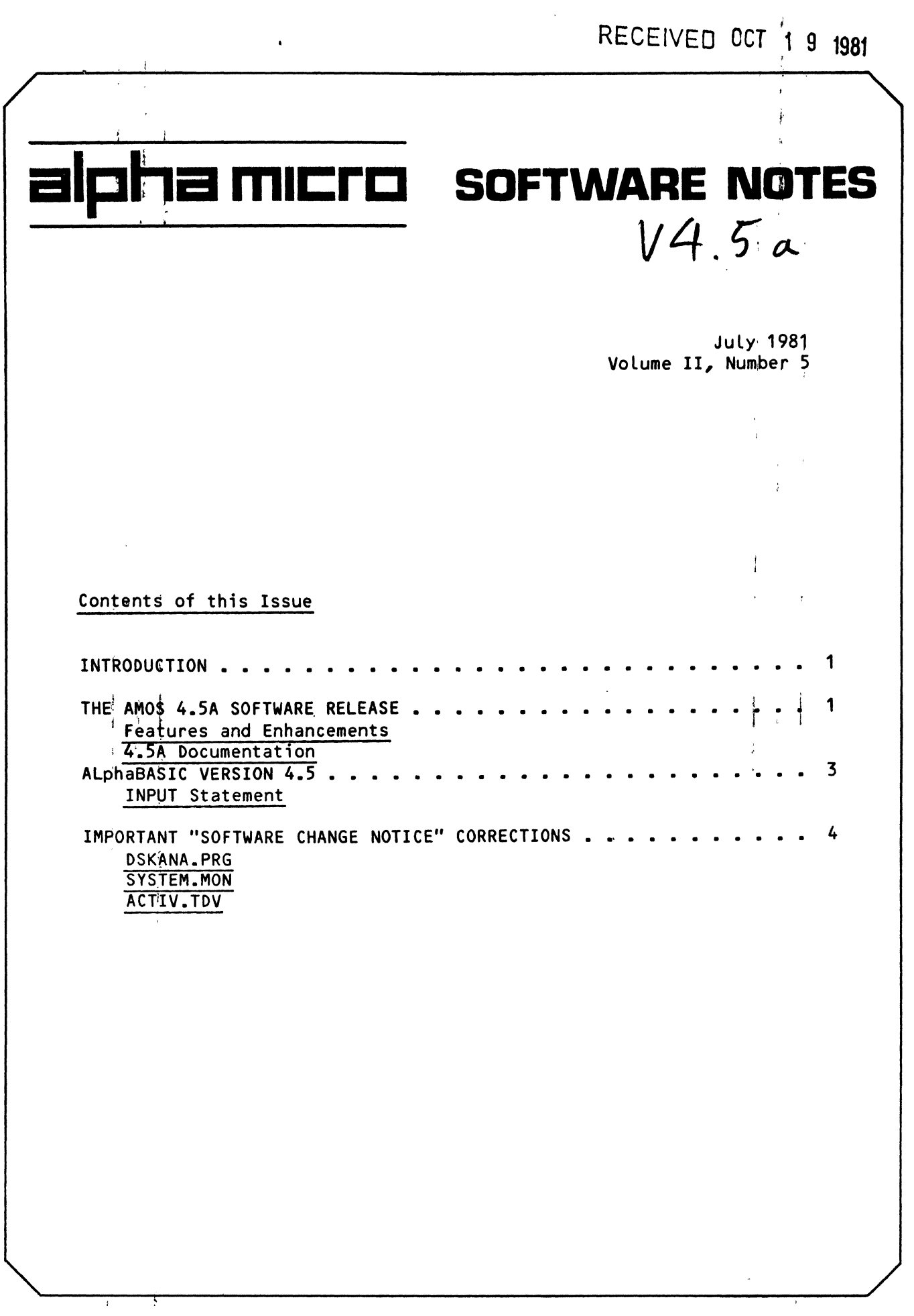

 $\mathcal{L}(\mathcal{A})$  and  $\mathcal{L}(\mathcal{A})$  .

 $\sim 10^{11}$  km  $^{-1}$ 

'Alpha Micro', 'AMOS', 'AlphaBASIC', 'AlphaPASCAL', 'AlphaLISP', 'AlphaSERV', 'AlphaVUE', and 'AlphaACCOUNTING'

 $\sim 10^{11}$ 

are trademarks of

ALPHA MICROSYSTEMS Irvine, CA 92714

~1981 - ALPHA MICROSYSTEMS

ALPHA MICROSYSTEMS 17881 Sky Park North Irvine, CA 92714

 $\bullet$ 

# INTRODUCTION

This is the Alpha Micro Software Notes, a publication designed to give technical software information to our OEM/dealer network. Please address all inquiries or suggestions concerning this newsletter to:

> Editor, Alpha Micro Software Notes Advanced Products Development Group P.O. Box 18347 Irvine, CA 92713

This i:ssue; contains information on the new AMOS Software Release', Version 4.5A, which contains support for some exciting new products. Also, please note the section below, "Important Software Change Notice Corrections," which contains important corrections to software patches that were in previous issues of the Software Notes.

#### AMOS 4.SA SOFTWARE RELEASE

### Features and Enhancements

I

The new AMOS 4.SA Software Release is now available to our dealers and OEMs. (For information on ordering AMOS 4.5A software and manuals, contact the Alpha Micro Sales Order Department.)

For full information on the AMOS 4.SA Software Release, you will want to refer to the AMOS 4.5A Change Page Packet for the "AMOS Version 4.5 Software Update Documentation", DSS-10000-15. However, briefly-- The 4.5A Software: $\text{References}$  contains software to support the following new products:

 $*$  i The Model 1020 and 1021 Winchester disk-based systems. These systems (AM-100 and AM-100/T CPU-based, respectively) contain an 8.5 megabyte Winchester disk drive as the System Device and a 1.2 megabyte floppy disk drive as the backup device. The Winchester drive runs under the control of the AM-420 Hard Disk Controller. CThis system alternatively boots from the floppy drive if a System  $\hat{\beta}$ isk is in the floppy drive when the system is reset.)

The AMOS 4.SA Release contains the driver (420DVR.DVR) and disk certification (CRT420.PRG) programs for the Winchester disk drive. The Release also contains a set of programs that allow you to conveniently perform fiLe-oriented backup from the Winchester to the floppy drive: WINFLP writes files from the Winchester drive to

~

 $\pm$  10  $\pm$ 

**Allen Store** 

 $\sim 10^{-10}$ 

 $\frac{1}{n}$   $\frac{1}{1}$ 

 $\mathbf{1}$ 

l

 $\ddot{\phantom{a}}$  $\cdot$  ,  $\cdot$   $\cdot$   $\cdot$ 

÷

one or more floppy disks, FLPWIN restores files from one br more floppy disks to the Winchester drive, and FLPDIR allows you to see what files were written to the floppy disk by the WINFLP program. These programs allow you to split one backup onto multiple floppy disks and even allow you to split a single file among more than one floppy disk.

 $\overleftrightarrow{\phantom{\ast}}$  for information on using the Winchester disk-based systems, refer to the "System Operator's Information" section of the **AMOS** 4.5A Change Page Packet.

 $\star$  The AM-700 Memory Partition Controller (MPC). The Memory Partition Controller provides a form of memory allocation that is easier to use and implement than the bank-switching memory<br>management technique you are already familiar with. Perhaps the management technique you are already familiar with. most important enhancement offered by the AM-700 is more efficient allocation of memory; the MPC allows you to increase or shrink the size of the monitor by as little as 256 bytes (instead of the 16K bytes allowed by a bank-switching system using 32K-word Piiceon boards). For those of you whose special applications make it difficult to keep the monitor below 32K, MPC is especially good news!

, Some of the MPC support programs are: JOBSIZ (for allocating memory on an MPC system); MEMPLT (for displaying the' current memory map on an MPC system); and, the /S switch of the BITMAP cbmmand (for allocating bitmaps in supplemental system memory). For full information on using an MPC system, see the document Memory Management with the Memory Partition Controller in the AMOS 4.5A Change Page Packet.

\* The AM-960 Status Display. The AM-960 Status Display, currently part of the Model 1021 Winchester disk-based systems, provides a f;ront panel display that the monitor uses to report system activities and problems. For example, a display of  $03$  ; indicates that  $a$  device error occurred during system bootup. For device error occurred during system bootup. For information on the various two-digit hexadecimal status codes, see the document Software Information for the Users of the AM-960 Status Display in the AMOS 4.5A Change Page Packet.  $\sim 10^{-1}$ 

## 4.5A Documentation

 $\sigma_{\rm{max}}$ 

We have issued change page packets for several of our existing documents to update them for this Release:

AMOS 4.5A Change Page Packet for the "AMOS Version 4.5 Software Update Documentation", DSS-10000-15. This packet updates the existing AMOS Version 4.5 Software Update Documentation, DSS-10000-05, so that it reflects AMOS 4.5A. NOTE: This packet is a supplement to the AMOS 4.5 Software Update Documentation and does not replace it.

Change Page Packet #3 for the "AMOS System Commands Reference Manual", DSS-10000-14. This packet updates the AMOS System Commands Reference Manual by providing revised and new command reference sheets that reflect AMOS Version 4.5A.

Change Page Packet #1 for the "AMOS Monitor Calls Manual", DSS-10000-12. This packet updates the AMOS Monitor Calls Manual by giving more information on some of the new AMOS 4.5 monitor calls discussed in Revision BOO of this manual.

Change Page Packet #1 for the "TXTFMT User's Manual", DSS-10000-13. This packet updates the TXTFMT User's Manual by clarifying some of the command discussions in Revision BOO of that manual.

Change Page Packet #1 for the "AlphaVUE/TXTFMT Training Guide", DSS-10000-16. This packet updates the AlphaVUE/TXTFMT Training Guide with revised information on AMOS Version 4.5 TXTFMT.

#### ALPHA BASIC VERSION 4.5

The INPUT Statement

 $\mathbf{r}$ 

The INPUT<sup>?</sup> statement in past versions of AlphaBASIC did not handle! inputting of data 'consistently when you mixed floating point and string data. (That is, sometimes you could separate data with spaces rather than commas and sometimes you had to use commas.) To eliminate ambiguity, AlphaBASIC 4.5 changed the way that the INPUT statement handles input data. You should be aware of this change in case your AlphaBASIC programs relied on the old INPUT statement's quirks. The rules for separating data that you are going to INPUT are the following:

- $\hat{\mathbf{y}}$ hen inputting multiple strings, you must separate them with  $\mathbf{1}$ .  $\epsilon$ ommas.  $\mathcal{L}_{\mathcal{A}}$
- $2.$ When inputting multiple floating point data, you may separate them either with spaces or commas. ÷  $\zeta$

- 1

3. Whenever you mix string data and floating point data (that is, you input both floating point and string data with the same! INPUT statement-- e.g., INPUT A,A\$,B), you must separate the data with commas.

Improperly separating the data you are inputting may result in the INPUT statement losing part of the data.  $\mathcal{A}$ 

The example's below show legal and illegal separation of input data. Each example uses the INPUT and PRINT statements as direct statements in interactive mode. After we enter the INPUT statement, BASIC returns with a ? prompt. At that point we enter the data requested by the INPUT statement. Then we PRINT the variables to see how BASIC interpreted our input.

Note that the first three examples show, respectively: 1) separating floating point data with spaces; 2) separating floating point data with commas; and, 3) separating floating point data with spaces and commas.

The next two examples show separation of string and floating point data with commas.

The last example shows improper data separation-- separation of floating point and string data with spaces.

INPUT A, B, C (RET)  $? 12 34 56 (RET)$ **PRINT A, B, CHET** 56  $112^\circ$ 34 INPUT A, B, C(RET) R 12,34,56 RET PRINT A, B, CRET  $12$   $34$ 56  $\ddagger$ INPUT A, B, C(RET)  $? 12 34,56 ($ PRINT A, B, C(RET)  $\ddot{\cdot}$  $12<sup>1</sup>$ 34 56 ÷ INPUT AS, BS, CS (RET) ? CUSTOMER, ADDRESS, ZIP (RET) PRINT AS BS CS RET **CUSTOMER ZIP ADDRESS** INPUT AS, B, CS RET ? AGE, 34, HEIGHT RET) AGE 34 **HEIGHT** 

 $\alpha = 3$ 

The foLLowing shows iLLegaL separation of data:

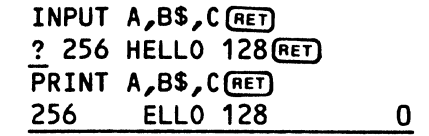

# IMPORTANT "SOFTWARE'CHANGE NOTICE" CORRECTIONS

#### OSKANA.PRG

 $_{\rm T}$  =  $3$ 

 $\mathfrak{t}_i$ 

In the last issue of the Software Notes, Volume II, #4 (June 1981), we gave a patch correcting a problem with 4.5 DSKANA. That patch contained a typographical error in one of the line numbers (line #1556 should have been  $#1566$ ). We hope that if you made the patch you spotted the fact that your hash total after the patch did not match the hash total we gave, and that you then did not save your patched version of OSKANA. We are sorry for any inconvenience this error may have caused you.

To find out for sure whether the patch given in Last month's issue was made on your system, log into DSKO: [1,4] and get a hash total for DSKANA.PRG:

> .LOG SYS: (RET) Logged into SYS: .OIR OSKANA.PRG/H(RET)

If you see the following:

DSKANA PRG 9 577-437-636-123 OSKO:[1,4J

the faulty patch was made. In this case, perform the following patch which corrects the mistake:  $\frac{1}{\pi}$ 

SOFTWARE NOTES - JULY 1981  $\begin{array}{c} \frac{1}{2} & \frac{1}{2} \\ \frac{1}{2} & \frac{1}{2} \end{array}$ **• DIR/Hi DSKANA(RET)**<br>DSKANA: PRG 9 577-437-636-123 DSKO:[1,4J • DDT: OS KANA [Ret) PROGRAM BASE IS xxxxxx PROGRAM SIZE IS 10526  $\mathcal{A}$ *15i561*  CALL 7776 BIS R4,  $\partial R1 \div$ 15.60(  $INC$   $\partial R4$ SUB 10462,R3[RET)  $1 \cdot 2$  $1566/$ CMPB  $\partial$ R2,#57 CALL PC,7776[RET) i '  $\mathsf{C}$ .DIR MEM:DSKANA/HIRET) DSKANA. PRG 4438<br>SAVE DSKANA.PRG(RET) 046-372-325-456 MEM: ERASE DSKANA.PRG, SAVE DSKANA.PRG  $\ddot{\ddot{i}}$ However, wifgyou get the following hash total:  $^{\circ}$ DSKANA PRG 9 737-727-232-054 DSKO: [1 ,4J: ! a patch was not made. In that case, perform the patch below: • D'IR'/H è DSKANA (RET)<br>DSKANA ! PRG 9 737-727-232-054 DSKO:[1,4J .DDT DSKANA (RET) PROGRAM BASE IS xxxxxx PROGRAM SIZE IS 10526 ! , , *1566V •*   $CMPB$   $\partial R2, #57$ CALL PC, 7776 4- *15V2V \*  BNE 1600 117~ 15?4i7 ' CALL 7776 BEQ 1602 + 15767  $NEG$  a117 $(SP)$ JMP  $136\text{V}$ 16021 BNE 1566  $0$  (RET)  $\overline{\text{C}^2}$ .DlR· MEM:DSKANA/H(RET) DSKANA'PRG 4438 046-372-325-456 MEM: .SAVE DSKANA.PRG(RET) ERASE DSKANA.PRG, SAVE OSKANA.PRG  $\frac{1}{2}$  $\frac{1}{2}$ ,  $\frac{1}{2}$ 

As always, you will want to make sure that the hash totals given above agree with yo $\overline{\mathsf{u}}$ r $\overline{\mathsf{c}}$  own hash totals, before saving your patched version of DSKANA. ou will want to make sure that the hash totals given above ag/<br>in hash totals, before saving your patched version of DSKANA.<br>}

# SYSTEM.MON!

Last month was not a good one for us. The other patch in last month's issue was for SYSTEM.MON to change the version number of your monitor from  $4.5$  to 4.5(1), indicating that you made the DSKANA patch given in that issue.

essays are also assumed to the contract of the contract of the contract of the contract of the contract of the contract of the contract of the contract of the contract of the contract of the contract of the contract of the

Page 6

The second line of input was given as:

14/ 0 24491 **L** 

It should have been:

Ŷ.

 $\mathcal{L}$ 

 $\mathbf{r}$ 

14/ 0 24461 **}** 

Again, we are sorry for any inconvenience this error may have caused you.

# ACTIV. TDV

In Volume I, Issue. #4 of the Software Notes (September 1980), we gave a patch  $\forall$  for correcting a problem with the ACTIV.TDV terminal driver. It has just come to our attention that that hash total of the corrected driver was not given correctly. That issue lists the new hash total as 425-435-064-136. The hash total after the patch should be: 425-453-064-136.